## **Execute Scripts**

Si vous saisissez un nom de script incorrect, vous aurez l'erreur photoshop suivante < **ExecuteMyScript(…) not found** >

Liste des scripts spécifiques qui peuvent être lancés via la toonbox

## **SanityCheckPsd**

Nom du script : **SanityCheckPsd-LGC-01**

## **Script qui vérifie les points suivants dans un fichier photoshop:**

- Tout les Calques → Vérifier que le fond de tous les layers soit à 100%
- Dossier Racine "**FRAME**"
	- → Vérifiez que le groupe existe
	- Sous Layers (Cadre de caméras) → Vérifiez que leur nom est une lettre comme A, B, C…
- Dossier Racine"REF SIZE" → (Groupe optionnel puisque pas de posing sur les establishing)
	- Si le groupe 'REF\_SIZE' existe, vérifiez qu'au moins un calque ou groupe est nommé '**LINEUP**' ou '**CH\_LINEUP**' ou '**LINE\_UP**'
- Dossier Racine"**STORYBOARD**" → Vérifiez qu'il existe
- Dossier Racine"**BG\_COLOR**" → Vérifiez qu'il existe
	- Layers/Group → Vérifiez que leur nom commence par 'OL\_' , 'UL\_' , 'PR\_' , 'FX\_' , 'CH\_'
	- Layers/Group → Vérifiez qu'il n'y ait pas de caractères spéciaux dans l'ensemble des groupes : [azA-Z0-9-\_]
	- Layers/Group → Vérifiez que les effets n'ont pas de mode de fusion mais soient plutôt en opacité.
	- Layers → Vérifiez que les 'OL', 'UL', 'PR', 'CH' soient écrasés (pas des groupes)

From: <http://wiki.compatoon.com/> - **VPS**

Permanent link: **<http://wiki.compatoon.com/doku.php?id=compatoon:manuals:toonbox:v2:task:taskscript:taskscriptpsd>**

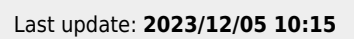

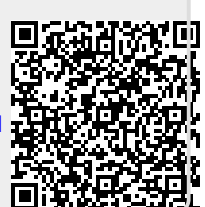